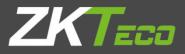

# User Manual

## ZKIVA-Edge T1

Version: 1.0

Date: September 2022

English

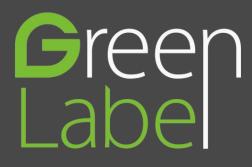

#### Copyright © 2022 ZKTECO CO., LTD. All rights reserved.

Without the prior written consent of ZKTeco, no portion of this manual can be copied or forwarded in any way or form. All parts of this manual belong to ZKTeco and its subsidiaries (hereinafter the "Company" or "ZKTeco").

#### Trademark

**ZKTECO** is a registered trademark of ZKTeco. Other trademarks involved in this manual are owned by their respective owners.

#### Disclaimer

This manual contains information on the operation and maintenance of the ZKTeco equipment. The copyright in all the documents, drawings, etc. in relation to the ZKTeco supplied equipment vests in and is the property of ZKTeco. The contents hereof should not be used or shared by the receiver with any third party without express written permission of ZKTeco.

The contents of this manual must be read as a whole before starting the operation and maintenance of the supplied equipment. If any of the content(s) of the manual seems unclear or incomplete, please contact ZKTeco before starting the operation and maintenance of the said equipment.

It is an essential pre-requisite for satisfactory operation and maintenance that the operating and maintenance personnel are fully familiar with the design and that the said personnel have received thorough training in operating and maintaining the machine/unit/equipment. It is further essential for the safe operation of the machine/unit/equipment that personnel read, and followed the safety instructions contained in the manual.

In case of any conflict between the terms and conditions of this manual and the contract specifications, drawings, instruction sheets or any other contract-related documents, the contract conditions/documents shall prevail. The contract specific conditions/documents shall apply in priority.

ZKTeco offers no warranty, guarantee or representation regarding the completeness of any information contained in this manual or any of the amendments made thereto. ZKTeco does not extend the warranty of any kind, including, without limitation, any warranty of design or fitness for a particular purpose.

ZKTeco does not assume responsibility for any errors or omissions in the information or documents which are referenced by or linked to this manual. The entire risk as to the results and performance obtained from using the information is assumed by the user.

ZKTeco in no event shall be liable to the user or any third party for any incidental, consequential, indirect, special, or exemplary damages, including, without limitation, loss of business, loss of profits, business interruption, loss of business information or any pecuniary loss, arising out of, in connection with, or

relating to the use of the information contained in or referenced by this manual, even if ZKTeco has been advised of the possibility of such damages.

This manual and the information contained therein may include technical, other inaccuracies or typographical errors. ZKTeco periodically changes the information herein which will be incorporated into new additions/amendments to the manual. ZKTeco reserves the right to add, delete, amend or modify the information contained in the manual from time to time in the form of circulars, letters, notes, etc. for better operation and safety of the machine/unit/equipment. The said additions or amendments are meant for improvement /better operations of the machine/unit/equipment and such amendments shall not give any right to claim any compensation or damages under any circumstances.

ZKTeco shall in no way be responsible (i) in case the machine/unit/equipment malfunctions due to any non-compliance of the instructions contained in this manual (ii) in case of operation of the machine/unit/equipment beyond the rate limits (iii) in case of operation of the machine and equipment in conditions different from the prescribed conditions of the manual.

The product will be updated from time to time without prior notice. The latest operation procedures and relevant documents are available on <u>http://www.zkteco.com</u>.

If there is any issue related to the product, please contact us.

#### **ZKTeco Headquarters**

| Address | ZKTeco Industrial Park, No. 32, Industrial Road, |
|---------|--------------------------------------------------|
|         | Tangxia Town, Dongguan, China.                   |
| Phone   | +86 769 - 82109991                               |
| Fax     | +86 755 - 89602394                               |

For business related queries, please write to us at: <a href="mailto:sales@zkteco.com">sales@zkteco.com</a>.

To know more about our global branches, visit <u>www.zkteco.com</u>.

#### About the Company

ZKTeco is one of the world's largest manufacturers of RFID and Biometric (Fingerprint, Facial, Finger-vein) readers. Product offerings include Access Control readers and panels, Near & Far-range Facial Recognition Cameras, Elevator/Floor access controllers, Turnstiles, License Plate Recognition (LPR) gate controllers and Consumer products including battery-operated fingerprint and face-reader door locks. Our security solutions are multi-lingual and localized in over 18 different languages. At the ZKTeco state-of-the-art 700,000 square foot ISO9001-certified manufacturing facility, we control manufacturing, product design, component assembly, and logistics/shipping, all under one roof.

The founders of ZKTeco have been determined for independent research and development of biometric verification procedures and the productization of biometric verification SDK, which was initially widely applied in PC security and identity authentication fields. With the continuous enhancement of the development and plenty of market applications, the team has gradually constructed an identity authentication ecosystem and smart security ecosystem, which are based on biometric verification techniques. With years of experience in the industrialization of biometric verifications, ZKTeco was officially established in 2007 and now has been one of the globally leading enterprises in the biometric verification industry owning various patents and being selected as the National High-tech Enterprise for 6 consecutive years. Its products are protected by intellectual property rights.

#### About the Manual

This manual introduces the operations of **ZKIVA-Edge T1**.

All figures displayed are for illustration purposes only. Figures in this manual may not be exactly consistent with the actual products.

## **Document Conventions**

Conventions used in this manual are listed below:

#### **GUI** Conventions

|            | For Software                                                                                                    |  |  |  |  |  |  |
|------------|----------------------------------------------------------------------------------------------------|--|--|--|--|--|--|
| Convention | Description                                                                                                    |  |  |  |  |  |  |
| Bold font  | Used to identify software interface names, OK, Confirm, Cancel.                                                                  |  |  |  |  |  |  |
| >          | Multi-level menus are separated by these brackets. For example, <b>File</b> > <b>Create</b> > <b>Folder</b> .                    |  |  |  |  |  |  |
|            | For Device                                                                                                    |  |  |  |  |  |  |
| Convention | Description                                                                                                    |  |  |  |  |  |  |
| <>         | Button or key names for devices. For example, press < <b>OK</b> >.                                                               |  |  |  |  |  |  |
| []         | Window names, menu items, data tables, and field names are inside square brackets.<br>For example, pop up the [New User] window. |  |  |  |  |  |  |
| 1          | Multi-level menus are separated by forwarding slashes. For example, [File/Create/Folder].                                        |  |  |  |  |  |  |

#### Symbols

| Convention | Description                                                                            |
|------------|----------------------------------------------------------------------------------------|
|            | This represents a note that needs to pay more attention to.                            |
| <b>P</b>   | The general information helps in performing the operations faster.                     |
| *          | The information is significant.                                                        |
| ۲          | Care is taken to avoid danger or mistakes.                                             |
|            | The statement or event that warns of something or that serves as a cautionary example. |

## **Table of Contents**

| 1. | S١  | YSTEM INSTRUCTIONS                          | 6 |
|----|-----|---------------------------------------------|---|
| 1  | 1.1 | IMPORTANT SECURITY INSTRUCTIONS             | 6 |
|    | 1.2 | INSTALLATION INSTRUCTION                    | 7 |
| 2. | S١  | YSTEM INSTRUCTIONS                          | 7 |
| 3. | BA  | ACKGROUND MANAGEMENT                        | 7 |
| 4. | SN  | NAPSHOT MANAGEMENT                          | 8 |
| 4  | 4.1 | CHANNEL LIST                                | 8 |
| 2  | 1.2 | ADD CHANNELS                                | 8 |
| 4  | 1.3 | CAPTURE RULES AND AREA SETTINGS             | 9 |
|    | 4.3 | 3.1 STRUCT MODE 1                           | 0 |
|    | 4.3 | 3.2 FACIAL RECOGNITION RULES CONFIGURATION1 | 1 |
|    | 4.3 | 3.3 ALERT MODE 1                            | 2 |
| 5. | RE  | EAL-TIME PREVIEW                            | 3 |
| 1  | 5.1 | Struct Preview1                             | 3 |
| !  | 5.2 | Face Preview                                | 4 |
| !  | 5.3 | Alert Preview1                              | 4 |
| 6. | D   | ATA CONNECT 1                               | 5 |
| (  | 5.1 | FTP UPLOAD1                                 | 5 |
| (  | 5.2 | Active Reporting                            | 6 |
|    | 6.2 | 2.1 HTTP MODE1                              | 6 |
|    | 6.2 | 2.2 WEBSOCKET MODE1                         | 6 |
| 7. | SN  | NAPSHOT RESEARCH1                           | 7 |
| 8. | DI  | EVICE MAINTENANCE1                          | 8 |

## 1. System Instructions

## 1.1 Important Security Instructions

Read and follow the instructions carefully before operation. Please keep the instructions for future reference:

- 1. **Accessories**: Please use the recommended accessories which are manufactured or delivered with the product. Do not use other accessories, including major alarming systems and monitoring systems. The primary alarming and monitoring system should comply with the local applicable fire-prevention and security standards.
- 2. **Installation Cautions:** Do not place this equipment on an unstable table, tripod mount, support, or base, lest the equipment falls and get damaged or any other undesirable outcome resulting in severe personal injuries. Therefore, it is essential to install the equipment as instructed by the manufacturer.
- 3. All peripheral devices must be grounded.
- 4. External connecting cables must not be visible. All connections and idle wire ends must be covered with insulating tape to avoid equipment damage from accidental contact with exposed wires.
- 5. **Repair:** Do not attempt to get the item repaired without authorization. Disassembly or separation is dangerous and may result in shock. A qualified technician should perform all repairs.
- 6. If any of the following situations occur, immediately unplug the power supply from the device and notify the technician:
  - A. The power cord or connector is damaged.
  - B. Any liquid or material spilled into the equipment.
  - C. The equipment is wet or exposed to bad weather (rain, snow, etc.).

D. If the equipment does not function properly, even when operated as instructed, please make sure that only the control components specified in the operating instructions are adjusted. Incorrect adjustments to other control components may cause equipment damage or failure to operate permanently.

- E. The equipment falls, or its performance changes dramatically.
- 7. **Component Replacement:** If a component must be replaced, only a specific manufacturer's authorized experts can do it.
- 8. **Security Inspection**: After repairing the equipment, the technician must do a security inspection to confirm that everything is operating properly.
- 9. **Power Supply**: Use only the power supply type specified on the label to operate the equipment. If you are unsure about the type of power supply, contact the technician.

Any violation of the following cautions is likely to result in personal injury or equipment failure. We will not be responsible for the damages or injuries caused thereby.

- Before installation, switch Off the external circuit (that supplies power to the system), including locks.
- Before connecting the equipment to the power supply, make sure that the output voltage is within the specified range.
- Never connect the power before the completion of installation.

## **1.2** Installation Instructions

- 1. When the system is turned on, it is not recommended to repeatedly plug and unplug connection terminals. Before beginning any welding task, disconnect the connecting terminals.
- 2. Unauthorized removal or replacement of any ZKIVA-Edge T1 may cause damage to the edge.
- 3. It is not recommended that any other auxiliary devices be connected without authorization. All non-routine activities must be informed in advance to our engineers.
- 4. ZKIVA-Edge T1 should not share the same power socket with any other large-current device.

## 2. System Instructions

The ZKIVA-Edge T1 video analytic edge was created to help regular IPC equip with intelligent video analytics such as facial recognition, perimeter protection, tail detection, and personnel verification. This edge server is built with industry-leading computer vision and deep learning technologies, as well as a high-speed NPU, to provide quick, reliable, and accurate video analytic performance.

## 3. Background Management

To help users conveniently manage ZKIVA-Edge T1, the Background Management Platform is added. With this function, the users can connect to the ZKIVA-Edge T1 through a PC and enter the IP address of the ZKIVA-Edge T1 to access the web.

Users can also use the Web Server function to perform other operations, such as Snapshot configuration, Data upload, Real-time preview etc.

The following is the default login method:

- IP Address: 192.168.1.200 (default)
- Username: hxgk (default)
- Password: hxgk1234 (default)

| English  Angle Forumet Forumet | hogk     former     former     former | http:     formember the username | trigk      Remember the usemanne                                 | http:                 | http://www.internationalized and and and and and and and and and an | A hogk     Constraint of the username | ν<br> |
|----------------------------------------------------------------------------------------------------|---------------------------------------|----------------------------------|------------------------------------------------------------------|-----------------------|---------------------------------------------------------------------|---------------------------------------|-------|
| memory     Remember the username                                                                                                    | memember the username                 | © ©                              | <ul> <li>chiefen en en en en en en en en en en en en e</li></ul> | <ul> <li></li></ul>   | <ul> <li>a</li></ul>                                                | © ©                                   |       |
| Remember the username                                                                                                    | Remember the username                 | Remember the username            | Remember the usemame                                             | Remember the username | Remember the username                                               | Remember the username                 |       |
|                                                                                                    |                                       |                                  |                                                                  |                       |                                                                     |                                       |       |
| Light                                                                                                    | Loopi                                 | Logn                             | Lope                                                             | Logn                  | Lope                                                                | Logn                                  |       |
|                                                                                                    |                                       |                                  |                                                                  |                       |                                                                     |                                       |       |
|                                                                                                    |                                       |                                  |                                                                  |                       |                                                                     |                                       | -     |
|                                                                                                    |                                       |                                  |                                                                  |                       |                                                                     |                                       |       |
|                                                                                                    |                                       |                                  |                                                                  |                       |                                                                     |                                       |       |
|                                                                                                    |                                       |                                  |                                                                  |                       |                                                                     |                                       |       |
|                                                                                                    |                                       |                                  |                                                                  |                       |                                                                     |                                       |       |
|                                                                                                    |                                       |                                  |                                                                  |                       |                                                                     |                                       |       |
|                                                                                                    |                                       |                                  |                                                                  |                       |                                                                     |                                       |       |
|                                                                                                    |                                       |                                  |                                                                  |                       |                                                                     |                                       |       |
|                                                                                                    |                                       |                                  |                                                                  |                       |                                                                     |                                       |       |
|                                                                                                    |                                       |                                  |                                                                  |                       |                                                                     |                                       |       |
|                                                                                                    |                                       |                                  |                                                                  |                       |                                                                     |                                       |       |
|                                                                                                    |                                       |                                  |                                                                  |                       |                                                                     |                                       |       |
|                                                                                                    |                                       |                                  |                                                                  |                       |                                                                     |                                       |       |

## 4. Snapshot Management

## 4.1 Channel List

Click [Settings] > [Channel Management] to configure the video stream that the box accesses, users can add, delete, and edit the channels.

| Intelligent view a | analysis syste      | m   Preview ~ | Settings                                    |                  |         | English 🗸   | 💄 hxgk 🕐    |
|--------------------|---------------------|---------------|---------------------------------------------|------------------|---------|-------------|-------------|
| System settings ^  | Channel-list total: | 2             |                                             |                  |         |             | add channel |
| Network settings   | ChannelID           | ChannelName   | RTSP stream                                 | Model            | State   | Operation   |             |
| Time settings      | 1                   | 229           | rtsp://10.8.14.229:554/LiveMedia/ch1/Media1 | Peripheral Alert | Outline | 🛛 View/Edit | 🖹 Delete    |
|                    | 2                   | 30            | rtsp://10.8.14.30:554/ch01.264              | Face             | Online  | 🗈 ViewEdit  | 🗎 Delete    |
| Channel management |                     |               |                                             |                  |         |             |             |
| Device manage      |                     |               |                                             |                  |         |             |             |
| Face library ~     |                     |               |                                             |                  |         |             |             |
| Q Capture query ~  |                     |               |                                             |                  |         |             |             |
| ⊘ Data connect ∨   |                     |               |                                             |                  |         |             |             |
|                    |                     |               |                                             |                  |         |             |             |
|                    |                     |               |                                             |                  |         |             |             |
|                    |                     |               |                                             |                  |         |             |             |
|                    |                     |               |                                             |                  |         |             |             |
|                    |                     |               |                                             |                  |         |             |             |
|                    |                     |               |                                             |                  |         |             |             |
|                    |                     |               |                                             |                  |         |             |             |

## 4.2 Add Channels

Click [Add Channel], Fill in the relevant information below:

| telligent view a    | analysis syster     | אן Preview 🗸 | Settings                                    |                  |         | English 🗸 🔔 hxgk     |
|---------------------|---------------------|--------------|---------------------------------------------|------------------|---------|----------------------|
| ② System settings へ | Channel-list total: | 2            |                                             |                  |         | add channel          |
| Network settings    | ChannellD           | ChannelName  | RTSP stream                                 | Model            | State   | Operation            |
| Time settings       | 1                   | 229          | rtsp://10.8.14.229:554/LiveMedia/ch1/Media1 | Peripheral Alert | Outline | 🛛 View/Edit 🔋 Delete |
| Channel management  | 2                   | 30           | rtsp://10.8.14.30:554/ch01.264              | Face             | Online  | 🖻 View/Edt 📋 Delete  |
| Device manage       |                     |              |                                             |                  |         |                      |
| Face library 🗸 🗸    |                     |              |                                             |                  |         |                      |
| ) Capture query 🗸   |                     |              |                                             |                  |         |                      |
| ? Data connect ∨    |                     |              |                                             |                  |         |                      |
|                     |                     |              |                                             |                  |         |                      |
|                     |                     |              |                                             |                  |         |                      |
|                     |                     |              |                                             |                  |         |                      |

| Channel ID   | Enter a complete RTSP stream address<br>(e.g., RTSP: / / 192.168.1.114 / live/cycle).        |  |
|--------------|----------------------------------------------------------------------------------------------|--|
| Channel Name | Enter the corresponding channel name.                                                        |  |
| Mainstream   | In the background, the username and password are combined with the main code stream address. |  |
| Sub stream   | Set as demand.                                                                               |  |
| Username     | Enter the corresponding Username.                                                            |  |
| Password     | Enter the corresponding Password.                                                            |  |

| eneral Information |                 |
|--------------------|-----------------|
|                    |                 |
| * ChannellD        | Please Select V |
| * ChannelName      |                 |
| * Main_stream      |                 |
| Sub_stream         |                 |
| Username           |                 |
| Password           |                 |

Users can also click on the [Onvif Search] button to search for available video streams within the same LAN.

- 1. Click on the [Get RTSP Address] with the left mouse button.
- 2. Select the address to search and enter the **Username** and **Password** (IPC does not require access authentication and can be left blank).
- 3. Click to obtain the **RTSP address**.

| viceList (15)                         |  |         |          |      |
|---------------------------------------|--|---------|----------|------|
| tit                                   |  |         |          |      |
| tp://10.8.14.187/onvif/device_service |  |         |          |      |
| tp://10.8.14.187/onvif/device_service |  |         |          |      |
| tp://10.8.14.182/onvif/device_service |  |         |          |      |
| tp://10.8.14.184/onvif/device_service |  |         |          |      |
| tp://10.8.14.111/onvif/device_service |  |         |          |      |
| tp://10.8.14.184/onvif/device_service |  |         |          |      |
| * Address                             |  |         |          |      |
| Username                              |  |         |          |      |
| Password                              |  |         |          |      |
|                                       |  |         |          |      |
|                                       |  |         | ]        |      |
|                                       |  | Get RTS | PAddress | logo |

#### 4.3 Capture Rules and Area Settings

After adding the channel, the Capture Rules and Area Settings interface will be displayed, the default mode is structed mode (Structured parsing rule configuration).

By clicking [View/Edit], we can also view the capture rules and area settings in the channel list.

| hannellD          | ChannelName                     | RTSP stream                                    | Model            | State         | Operation            |
|-------------------|---------------------------------|------------------------------------------------|------------------|---------------|----------------------|
|                   | 229                             | rtsp://10.8.14.229:554/LiveMedia/ch1/Media1    | Peripheral Alert | Outline       | View/Edit 📋 Delete   |
|                   | 30                              | rtsp://10.8.14.30:554/ch01.264                 | Face             | Online        | 🖾 View/Edit 🔯 Delete |
|                   |                                 |                                                |                  |               |                      |
|                   |                                 |                                                |                  |               |                      |
| 3 System settings | < Modify Channel                |                                                |                  |               |                      |
|                   | THE R. LEWIS CO., LANSING MICH. |                                                |                  |               |                      |
|                   | General Information             | 1                                              |                  |               |                      |
| Time settings     | * Channe                        | ID 1                                           |                  |               |                      |
| Channel manageme  | * ChannelNa                     | me 229                                         |                  |               |                      |
| Channel manageme  |                                 | am rtsp://10.8.14.229:554/LiveMedia/ch1/Media1 |                  |               |                      |
| Device manage     | Sub_stre                        | am                                             |                  |               |                      |
|                   | Usema                           | me admin                                       |                  |               |                      |
| Face library      | o serii a                       |                                                |                  |               |                      |
|                   | Paceu                           | bro                                            |                  |               |                      |
|                   | Paceu                           | Onvil Search Submit                            |                  |               |                      |
| ) Capture query   | Passw                           |                                                |                  |               |                      |
| ) Capture query   | Passw                           | Onvif Search Submit                            |                  |               |                      |
| ) Capture query   | Passw<br>Peripheral alert rule  | Onvif Search Submit                            |                  | start drawing | Clear line           |

#### 4.3.1 Struct Mode

When the channel type is the Struct, there will be a Structured parsing rule configuration.

| Channel Type    | Struct              |     | start drawing Clear line |
|-----------------|---------------------|-----|--------------------------|
| Push strategy   | Time-first Strategy | × 1 | 122-07-07 1804 17        |
| Push interval   | 0                   |     |                          |
| Pushed-pictures | 1                   |     |                          |
|                 | Submit              |     |                          |
|                 |                     |     |                          |
|                 |                     |     | IN:271 OUT:279           |
|                 |                     | 1   |                          |
|                 |                     |     |                          |
|                 |                     |     |                          |

- Push strategy: Time-first Strategy (Default)
- Push Interval: 0
- Push-pictures: 1

Click [Start Drawing] button, to the right is the ROI area where the users can draw a rectangle, then click the mouse in the corresponding position, according to the upper left vertex, the lower right vertex total two points to determine a region.

*Note:* If no region is drawn, the entire screen is set by default.

| Structured parsing rule | configuration              |                          |
|-------------------------|----------------------------|--------------------------|
| Channel Type            | Struct                     | Start drawing Clear line |
| Push strategy           | Performance-first Strategy | 2022-07-07 121 34        |
| Pushed-pictures         | 1                          |                          |
|                         | Submit                     |                          |
|                         |                            |                          |
|                         |                            | IN:265 OUT:270           |
|                         |                            |                          |
|                         |                            | 75                       |
|                         |                            |                          |
|                         |                            |                          |

#### 4.3.2 Facial Recognition Rules Configuration

When the channel type is the Face, there will be a Facial recognition rule configuration.

| Channel Type             | Face                | Start drawing Clear line |
|--------------------------|---------------------|--------------------------|
| Push strategy            | Time-first Strategy |                          |
| Push interval            | 0                   | 2022-07-07 1404 17       |
| Pushed-pictures          | 1                   |                          |
| Roll rotation angle (0-  |                     |                          |
| 180)                     | 45                  |                          |
| Yaw Horizontal Angle (0- | 35                  | IN:271 OUT:279           |
| 100)                     | uu:                 |                          |
| Pitch vertical angle (0- | 45                  |                          |
| 100)                     |                     |                          |
| Ambiguity                | 60                  |                          |
| group binding            |                     | ≡                        |
|                          | Submit              |                          |

1. Set parameters as required and click the small icon 🔳 of group binding on the right side.

| rasmoto                  | Onvit S | earch | Submit                               |                                                                                                    |                      |                          |       |
|--------------------------|---------|-------|--------------------------------------|----------------------------------------------------------------------------------------------------|----------------------|--------------------------|-------|
|                          |         | grou  | p binding                            |                                                                                                    | ×                    |                          |       |
| Face recognition rule c  | onfig   |       |                                      |                                                                                                    |                      |                          |       |
| Channel Type             | Face    |       | GroupID                              | GroupName                                                                                                    |                      | start drawing Clear line |       |
| Push strategy            | Time-   |       | 000001                               | hxgk_NVR                                                                                                    |                      | ZIK T                    |       |
| Push interval            | 0       |       | 8a888e4e7fe921fc017fe9<br>24bd0d01bb | 8a888e4e7fe921fc017fe924bd0d01bb                                                                                                    | 4:04:17              |                          | V.R.V |
| Pushed-pictures          | 1       |       | 8a888e4e7fe921fc017fe9               | 8a888e4e7fe921fc017fe924bd0701ba                                                                                                    | and the second       | 21                       |       |
| Roll rotation angle (0-  | 45      |       | 24bd0701ba                           |                                                                                                    |                      | - AL                     |       |
| 180)                     |         |       |                                      |                                                                                                    | -                    |                          |       |
| Yaw Horizontal Angle (0- | 35      |       |                                      |                                                                                                    | 21. 6                | IN:271 OUT:2             | 79    |
| 100)                     |         |       |                                      | 1000                                                                                                    |                      |                          |       |
| Pitch vertical angle (0- | 45      |       |                                      | and the second second se |                      |                          | V A   |
| 100)                     |         |       |                                      |                                                                                                    |                      |                          |       |
| Ambiguity                | 60      |       |                                      |                                                                                                    |                      |                          |       |
| group binding            |         | ×     |                                      | =                                                                                                    | <ul> <li></li> </ul> |                          |       |
|                          | Submit  |       |                                      |                                                                                                    |                      |                          |       |
|                          |         |       |                                      |                                                                                                    |                      |                          |       |

- 2. Select the face group to bind on the pop-up interface, At the right side we can draw the rectangular ROI area.
- 3. Click [Start Drawing] button, then click the mouse in the corresponding position, according to the upper left vertex, the lower right vertex total two points to determine a region.

| Channel Type             | Face                |   | start drawing Clear line |
|--------------------------|---------------------|---|--------------------------|
|                          | The second second   |   |                          |
| Push strategy            | Time-first Strategy |   | 2022-07-07 14:04:17      |
| Push interval            | 0                   |   |                          |
| Pushed-pictures          | 1                   |   |                          |
| Roll rotation angle (0-  |                     | 2 |                          |
| 180)                     | 45                  |   |                          |
| Yaw Horizontal Angle (0- |                     |   | IN:271 OUT:279           |
| 100)                     | 35                  |   |                          |
| Pitch vertical angle (0- |                     |   |                          |
| 100)                     | 45                  |   |                          |
| Ambiguity                | 60                  |   |                          |
| group binding            | 000001 ×            |   | =                        |
|                          |                     |   | =                        |

*Note:* If no region is drawn, the entire screen is set by default.

#### 4.3.3 Alert Mode

There are two Alert Modes, Peripheral Alert and Behavior Alert.

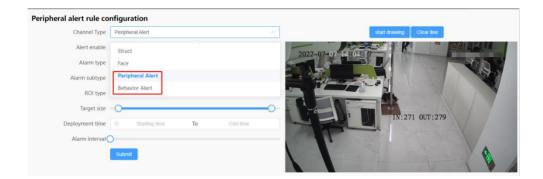

#### The Peripheral Alert Interface:

| Channel Type    | Peripheral Alert          |    |          |   | start drawing Clear line                                                                                                    |
|-----------------|---------------------------|----|----------|---|----------------------------------------------------------------------------------------------------|
| Alert enable    |                           |    |          |   | 2022-07-07 12:04:17                                                                                                    |
| Alarm type      | Person Tripwire           |    |          |   |                                                                                                    |
| Alarm subtype   | Single tripwire detection |    |          |   |                                                                                                    |
| ROI type        | One-way tripwire          |    |          |   |                                                                                                    |
| Target size     | 0                         |    |          | 0 |                                                                                                    |
| Deployment time | Starting time             | То | End time |   | IN:271 OUT:279                                                                                                    |
| Alarm Interval  |                           |    |          |   | and the second of the second second sec |

#### The Behavior Alert Interface:

| Behavior alert rule cont | figuration      |    |          |   |                          |
|--------------------------|-----------------|----|----------|---|--------------------------|
| Channel Type             | Behavior Alert  |    |          | Y | start drawing Clear line |
| Alert enable             |                 |    |          |   | 2022-07-07 14:04:17      |
| Alarm type               | Person Gather   |    |          |   |                          |
| Alarm subtype            | Area wait       |    |          |   |                          |
| ROI type                 | area            |    |          |   |                          |
| Target size              | 0               |    |          | 0 | IN:271 OUT:279           |
| Deployment time          | ③ Starting time | То | End time |   | IN:2/1 001:2/9           |
| Retention time           |                 |    |          |   |                          |
| Alarm interval           | )               |    |          |   |                          |
|                          | Submit          |    |          |   |                          |

We can configure the corresponding the two alert modes as required.

- 1. Click [Start Drawing] button to draw the area, click the left mouse button to draw the vertices of the polygon area, right-click to finish drawing.
- 2. Click [Submit] button after drawing.

## 5. Real-Time Preview

- 1. Click [Preview] we can clearly view the real-time display of pedestrian, vehicle snapshot information and statistical information.
- 2. Real-time preview can also show face patterns (face and human body relevant information).

#### 5.1 Struct Preview

From Struct Preview, the users can clearly view the information about portrait capture, vehicle snapshots and non-vehicles.

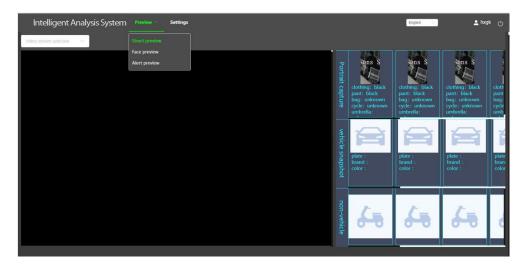

## **5.2** Face Preview

From Face Preview, the users can clearly view the information about personnel face capture and human body structure.

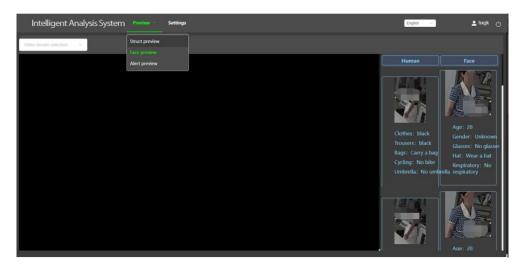

## 5.3 Alert Preview

From Alert Preview can display the peripheral alert mode, the users can view the information related to behavior analysis.

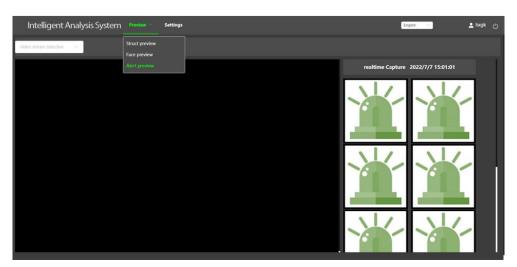

## 6. Data Connect

| Intelligent view a | nalysis system   Pre      | view ~ Settings      | English | 💄 hxgk ტ |
|--------------------|---------------------------|----------------------|---------|----------|
| System settings ~  | FTP Configuration         |                      |         |          |
| 🖨 Face library 🗸   | Enable FTP                |                      |         |          |
| Q Capture query ~  | * Background image upload |                      |         |          |
| ⊘ Data connect ^   | * Server address          | 192.168.1.118        |         |          |
| FTP upload         | * Server port             |                      |         |          |
| Active reporting   | * Username                | ftpuser1             |         |          |
|                    | * Password                |                      |         |          |
|                    | Level1                    | Date(Year-Month-Day) |         |          |
|                    | Level2                    | Device number        |         |          |
|                    | Level3                    | IPC Name ~           |         |          |
|                    | Level4                    | Custom ~             |         |          |
|                    |                           |                      |         |          |
|                    |                           | Save Connection test |         |          |
|                    |                           |                      |         |          |

Data Connect includes two parts: FTP upload, and Active reporting.

## 6.1 FTP Upload

- 1. Click [Data connect] > [FTP upload], click on the Enable button <sup>Enable FTP</sup> <sup>●</sup> and edit, then enter the FTP server IP address, Port number, Username, Password etc. then save the FTP server configuration.
- 2. Click the [Connection test] button to test the connectivity of the FTP server.

| ntelligent view a  | nalysis system   Pre      | view ~ Settings      | English V | 💄 hxgk 🕐 |
|--------------------|---------------------------|----------------------|-----------|----------|
| System settings ~  | FTP Configuration         |                      |           |          |
| 🖨 Face library 🗸 🗸 | Enable FTP                |                      |           |          |
| Q Capture query 🗸  | * Background image upload |                      |           |          |
| ⊘ Data connect ^   | * Server address          | 192.168.1.118        |           |          |
| FTP upload         | * Server port             | 21                   |           |          |
| Active reporting   | * Username                | ftpuser1             |           |          |
|                    | * Password                |                      |           |          |
|                    | Level1                    | Date(Year-Month-Day) |           |          |
|                    | Level2                    | Device number        |           |          |
|                    | Level3                    | IPC Name $\vee$      |           |          |
|                    | Level4                    | Custom ~             |           |          |
|                    |                           |                      |           |          |
|                    |                           | Save Connection test |           |          |
|                    |                           |                      |           | _        |

## 6.2 Active Reporting

#### 6.2.1 HTTP Mode

1. Click [Data connect] > [Active reporting], then configure the parameter settings related to the master device:

> Active upload: Open Active upload (After opening, the capture information will be uploaded to the HTTP server.)

- > Server address (separate ports with ':'): Fill in the relevant URL.
- > Upload interval (0-10 second): Fill in the relevant number.
- > Numbers of repeat upload (0-2): Fill in the relevant number.
- > Data type: Three types available (capture, recognition, capture + recognition).
- Feature upload: Optional.
- > Capture images upload: Optional.
- > Background image upload: Optional.
- Persistent upload: Optional.

#### 2. Click [Submit].

| ĝi System settings 、 | Background image upload                  |                                          |
|----------------------|------------------------------------------|------------------------------------------|
| 🛱 Face library       |                                          | 提交                                       |
| Q Capture query      | HTTP Mode                                |                                          |
| Ø Data connect       | Active upload                            |                                          |
| FTP upload           | Server address (separate ports with ':') | https://10.8.14.28:8098/upload/T1/report |
| Active reporting     | Upload interval (0-10 second)            | - 1 +                                    |
|                      | Numbers of repeat upload (0-2)           | - 3 +                                    |
|                      | Data type                                | capture + recognition                    |
|                      | Feature upload                           |                                          |
|                      | Capture images upload                    |                                          |
|                      | Background image upload                  |                                          |
|                      | Persistent upload                        |                                          |
|                      |                                          | 提交                                       |

#### 6.2.2 WebSocket Mode

- 1. Click [Data connect] > [Active reporting], configure the parameter settings related to the WS Mode:
- 2. Configure the Parameter settings for active reporting of alarm information:
- > Active upload: Open Active upload C (After opening, the capture information will be uploaded to the WS server).
  - > Server address (separate ports with ':'): Fill in the relevant address.
  - > Upload interval (0-10 second): Fill in the relevant number.
  - > Numbers of repeat upload (0-2): Fill in the relevant number.
  - > Capture images upload: Optional (Image information will be uploaded when the status is enabled).
  - > Background image upload: Optional (Image information will be uploaded when the status is

enabled).

#### 3. Click [Submit].

| System settings ~  | WS Mode                                  |                    |        |   |  |
|--------------------|------------------------------------------|--------------------|--------|---|--|
|                    |                                          |                    |        |   |  |
| 🖨 Face library 🗸 🗸 | Active upload                            |                    |        |   |  |
| Q Capture query ∨  | Server address (separate ports with ':') | ws://192.168.1.118 | 8:8001 |   |  |
| Ø Data connect ^   | Upload interval (0-10 second)            |                    | 0      | + |  |
| FTP upload         | Numbers of repeat upload (0-2)           |                    | 0      | + |  |
| Active reporting   | Capture images upload                    |                    |        |   |  |
|                    | Background image upload                  |                    |        |   |  |
|                    |                                          | 提交                 |        |   |  |

## 7. Snapshot Research

Click [Settings] > [Capture query], the users can view the snapshot data corresponding to the peripheral alert mode when the data is reported passively.

| 8 System settings 🗠 | Query Capture | otal: 0          |            | 3 2022-06-22 17 | 13:19 - 20   | 22-07-07 17:13:19  | All Channe | H. N        | ALL Alert Typ           | e             | Search |
|---------------------|---------------|------------------|------------|-----------------|--------------|--------------------|------------|-------------|-------------------------|---------------|--------|
| Face library 🗸      | Capture Image | Channel Nam<br>e | Channel ID | Track ID        | Alert Type   | Alert Sub Ty<br>pe | ROI Type   | Target Type | Alert Time              | Operation     |        |
| Capture query ^     |               | cheő             | 4          | 1               | CAR_TRIPWIRE |                    |            | wehicle     | 2022-06-20 16:36:0<br>6 | Detail Delete |        |
|                     |               | che6             | 6          | 18              | CAR_TRIPWIRE |                    |            | vehicle     | 2022-06-20 16:36:1<br>8 | Detail Delote |        |
| Data connect V      |               | cheś             | 6          | 18              | CAR_TRIPWIRE |                    |            | vehicle     | 2022-06-20 16:36:1<br>8 | Detail Delete |        |
|                     |               | chnő             | 6          | 20              | CAR_TRIPWIRE |                    |            | vehicle     | 2022-06-20 16:36:2<br>8 | Detail Defete |        |
|                     |               | chnő             | 6          | 36              | CAR_TRIPWIRE |                    |            | vehicle     | 2022-06-20 16:36:3<br>6 | Detail Delete |        |
|                     |               | chuố             | 6          | 41              | CAR_TRIPWIRE |                    |            | vehicle     | 2022-06-20 16:36:3<br>9 | Detail Delete |        |
|                     |               | chnő             | 6          | 54              | CAR_TRIPWIRE |                    |            | vehicle     | 2022-06-20 16:36:5<br>3 | Detail Delete |        |
|                     | 16.14         |                  |            |                 |              |                    |            |             | 2022-06-20 16:365       |               |        |

## 8. Device Maintenance

Click [Settings] > [Device Manage], the users can operate the Firmware Upgrade and the Device Reboot.

| Intelligent And    | alysis System Preview × Settings            | English          | 💄 hxgk ტ      |
|--------------------|---------------------------------------------|------------------|---------------|
| System settings ^  | Device Message                              | Firmware Upgrade | Device Reboot |
| Network settings   | Device Message                              |                  |               |
| Time settings      | Hardware Version: 21a_V1.0.5_20211029010218 |                  |               |
| Channel management | Software Version: V1.0.7 202207051600       |                  |               |
|                    | Calla Cocol 2028                            |                  |               |
| Face library ~     |                                             |                  |               |
| Q Capture query ~  |                                             |                  |               |
| ∂ Data connect ~   |                                             |                  |               |
|                    |                                             |                  |               |
|                    |                                             |                  |               |
|                    |                                             |                  |               |
|                    |                                             |                  |               |
|                    |                                             |                  |               |
|                    |                                             |                  |               |

If the users want to upgrade the firmware, click [Firmware Upgrade], and upload the firmware upgrade package, it will restart after the upgrade is successful.

| Intelligent Ana | Ilysis System Provi |                   |                  |                | English          | 🚊 hxgk 🖒      |
|-----------------|---------------------|-------------------|------------------|----------------|------------------|---------------|
|                 | Device Message      |                   |                  |                | Firmware Upgrade | Device Reboot |
|                 | Device Message      |                   | Firmware Upgrade | ×              |                  |               |
|                 | Hardware Version:   | 21a_V1.0.5_202110 | click to upload  |                |                  |               |
|                 | Software Version:   | V1.0.7 2022070516 |                  |                |                  |               |
|                 |                     |                   |                  | Cancel Upgrade |                  |               |
|                 |                     |                   |                  |                |                  |               |
|                 |                     |                   |                  |                |                  |               |
|                 |                     |                   |                  |                |                  |               |
|                 |                     |                   |                  |                |                  |               |
|                 |                     |                   |                  |                |                  |               |
|                 |                     |                   |                  |                |                  |               |
|                 |                     |                   |                  |                |                  |               |
|                 |                     |                   |                  |                |                  |               |
|                 |                     |                   |                  |                |                  |               |

#### Firmware description:

| firmware V1.0.3 20220614 |  |
|--------------------------|--|
| – readme. txt            |  |
| upgrade.tar.gz           |  |
|                          |  |

| File                            | Description                   |  |  |
|---------------------------------|-------------------------------|--|--|
| firmware_V1.0.3_20220614.tar.gz | Name of the firmware package. |  |  |
| ⊢ readme.txt                    | Version updates.              |  |  |
| ⊢ upgrade.tar.gz                | Firmware upgrade package.     |  |  |

Take the *firmware\_V1.0.3\_20220614.tar.gz* for example, after *firewarefirmware\_V1.0.3\_20220614.tar.gz* is unzipped, the users can use *Upgrade/tar.gz* to upgrade on the web page.

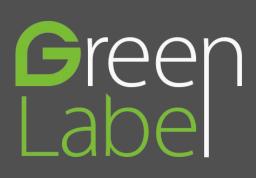

ZKTeco Industrial Park, No. 32, Industrial Road, Tangxia Town, Dongguan, China. Tel: +86 769-82109991 Fax: +86 755-89602394 www.zkteco.com

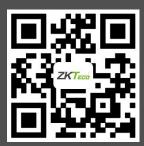

Copyright@2022 ZKTECO CO., LTD. All rights reserved.